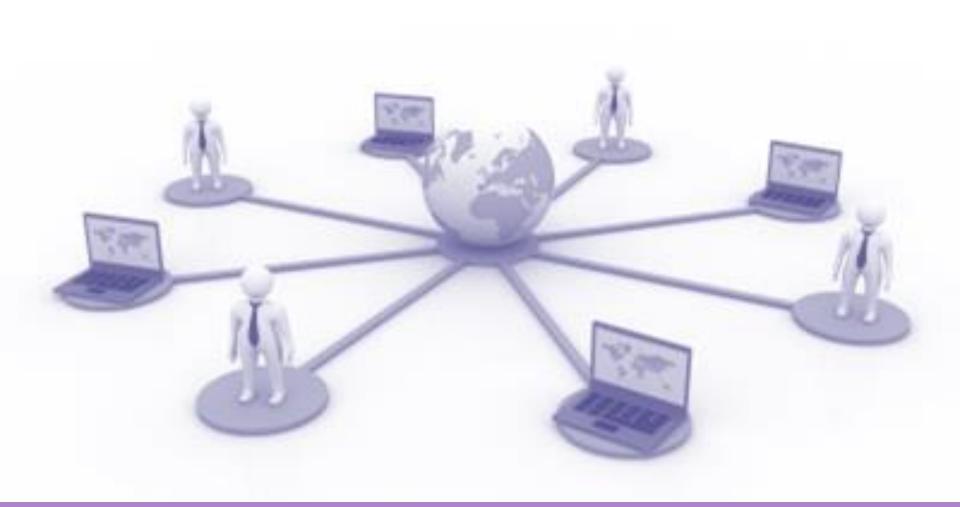

# **Online Serviecs**

by Prakarn Unachak

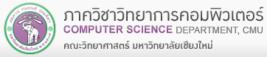

Image Source: Wikipedia

# Outline

Outline

Introduction

>

**Google Services** 

- Microsoft Online Services
- Online Service on Social Media and other Services
  - CMU Online Services
  - CMU Library Services

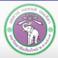

ภาควิชาวิทยาการคอมพิวเตอร์ computer science department, CMU คณะวิทยาศาสตร์ มหาวิทยาลัยเซียงใหม่

# Introduction

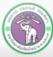

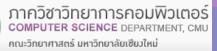

- In the past, if you need a computer to do something, you'll have to install a program
- These days, you can get many services with just your smartphone or web browser

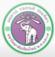

# **Online Services (cont.)**

# 2 Types of online service

#### 1. Web Services

- Work through web browser
- (Should) Work any platform with web browser
- Need URL to service
- 2. Mobile Applications
  - Work as independent program on smartphone (need quick installation)
  - Download from App Store (iOS) or Play Store (Android)
  - Might only work on iOS or Android

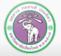

# **Cloud Computing**

- Many online services use Cloud Computing: a cluster of servers (Cloud) working together, providing a singular interface to the service
- From users' points of view, they are connecting to a single "computer"
- Example of services via cloud computing
  - Cloud Storage: Google Drive, OneDrive, Dropbox
  - Gmail, Facebook, Google Docs

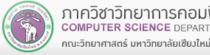

# Advantages, Disadvantages

# Advantages

- Low/no cost to use
- Can be used anywhere (with internet and no censorship)
- Can be used/ share data on multiple platform

# 🕨 Disadvantages

- Most will require internet connection
  - Some do have offline mode at limited capabilities
- Quality of service can depend on quality of internet connection
- Many will collect user data/ privacy concern

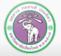

#### ...and Cautions

# Cautions

- Risk of data/financial/identity theft
- Use only trustworthy service
- Apps on Play Store, iStore ≠ Trustworthy!

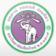

# **Google services**

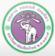

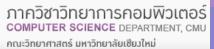

#### **Google services**

#### Google Services:

- No cost for personal use
- A service usually has web service and mobile application versions
- Collect user data for ads/ research
- Many services require Google account
  - The rest will have improve functionality while logged in
  - You'll trade privacy for extra services!
- Get a Google account @ <u>https://goo.gl/dm7bnb</u>

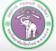

# **Google Search**

- Although Google account is not required, search will be more personalized while logged in
  - Results might not match other's
  - Loss of privacy
- Extra search functions
  - Google Image Search: <u>https://images.Google.com/</u>
  - Find academic books/papers @ Google Scholar: <u>https://scholar.Google.co.th/</u>
  - Use keywords such as:
    - define: get a definition of a word
    - site: limit search to a certain website

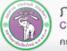

# Google Map (1)

#### https://maps.Google.com/

- Location, direction service
- Google account is not required, but you can save locations while logged in
  - The mobile app will track your location
  - You can:
  - Search for a location
  - Search for something (restaurant, hotel, etc.) around a location
  - Get a direction
    - O Driving, mass transit, or walking
    - Will take time of days into account (traffic)

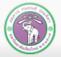

# Google Map (2)

# Start more advance functions with the Menu

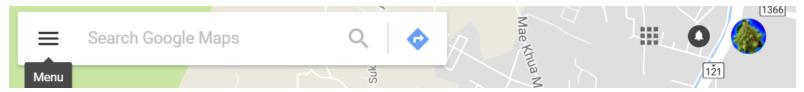

- Or right click at the
  - location, and:
  - Get a direction
  - Search for something nearby the location
- Or left click for more information

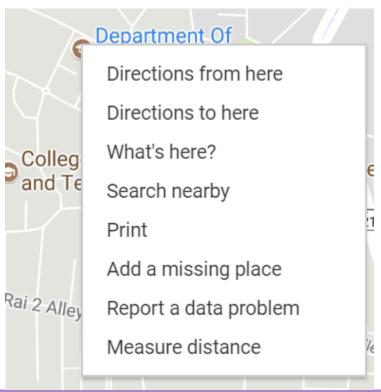

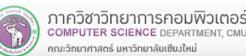

# Google Map (3)

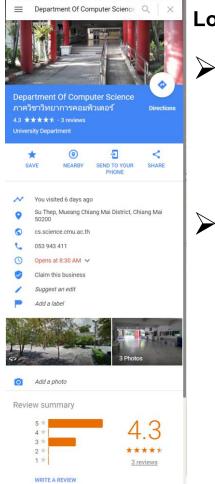

#### Location's Information

- Location information
  - Website, opening hours, telephone numbers, photographs, reviews, etc.
    - Many are updated by users
- You can do:
  - Save: save the location in your location (need to be logged in)
  - Nearby: search nearby
  - Send to Your Phone: send location to (Google map on) your smartphone
  - Share: give you the map link: the URL to the location on Google Map

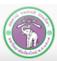

# Google Map (4)

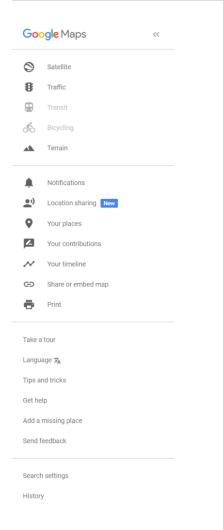

#### Menu

- Satellite: shows satellite map
  - Traffic: shows traffic status
- Terrain: shows elevation
- Your places: shows places you have saved

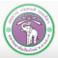

# **Google Calendar (1)**

https://www.Google.com/calendar

#### Provide calendar service

- You can enter an event, and the service will notify you when the event is near
- Will track holidays for you
- Will also pull important dates from Google account
- Require Google account

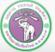

# **Google Calendar (2)**

- Click on a slot on the calendar, and select:
  - Event (with specific time slot)
  - or Reminder (something that will come up that day)

#### For event you can choose Edit event to add more details

| Google                                                            | Search Calendar                     | - Q III 0                           |
|-------------------------------------------------------------------|-------------------------------------|-------------------------------------|
| Calendar                                                          | Today 🖌 > Jul 23 – 29, 2017         | Day Week Month 4 Days Agenda More • |
| CREATE V                                                          | Sun 7/23 Mon 7/24 Tue 7/25 Wed 7/2  | 6 Thu 7/27 Fri 7/28 Sat 7/29        |
| - July 2017 < >                                                   | GMT+07                              | King Vajiralongkorn's E             |
| S M T W T F S<br>25 26 27 28 29 30 1                              | Event   Reminder ×                  |                                     |
| 2 3 <b>4</b> 5 6 <b>7</b> 8<br><b>9 10</b> 11 <b>12 13 14</b> 15  | 4am<br>e.g., Breakfast at Tiffany's |                                     |
| 16 17 18 19 <b>20 21</b> 22<br>23 <b>24</b> 25 <b>26 27 28</b> 29 | 5am When                            |                                     |
| <b>30 31</b> 1 2 3 4 5                                            | 6am Mon, July 24, 3am – 4am         |                                     |
| My calendars 🛛 🖃                                                  | 7am                                 |                                     |
| Birthdays                                                         | 8am Edit event Create               |                                     |
| Reminders                                                         | 9am                                 |                                     |

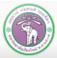

# **Google Translate**

#### https://translate.Google.com/

#### Provide translation services, can translate from:

- Text
- Web page
- Speech
- Text on image (mobile app)
- Can translate over 90 languages
  - Google account not required

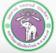

#### Google Translate (Mobile App)

1.

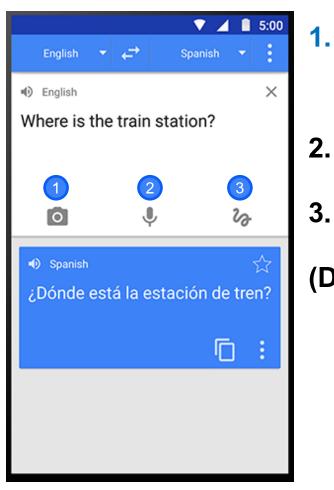

Image Source: translate.Google.com

Word Lens translates from

text in the image

- **Translate from speech**
- Translate from handwriting

(Does not cover all languages)

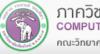

# **Google Translate (Word Lens)**

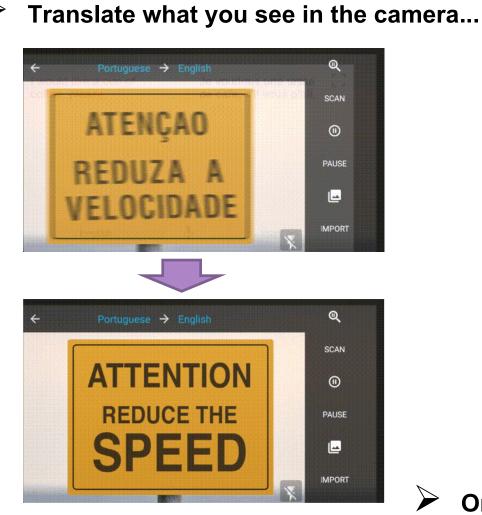

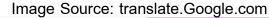

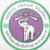

ภาควิชาวิทยาการคอมพิวเตอร์ COMPUTER SCIENCE DEPARTMENT, CMU คณะวิทยาศาสตร์ มหาวิทยาลัยเซียงใหม่

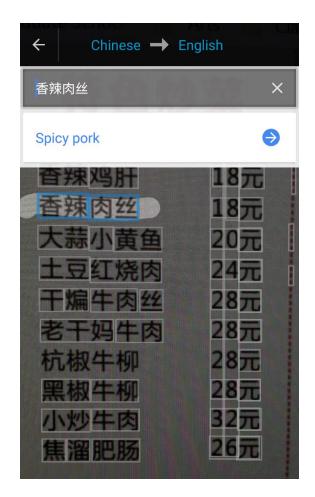

Or take a picture and highlight

# Google Docs (1)

- Similar to Microsoft Office
- Require Google account

#### Services

- **Documents (Docs)** creates and manages documents like Microsoft Word
- Spreadsheet (Sheets) creates and manages spreadsheets like Microsoft Excel
- 면

Ħ

- **Presentation** creates and manages presentations Microsoft PowerPoint
- Form creates and manages questionnaire/surveys
- Drawing creates and manages shape drawing
- $\triangleright$

Created files will be stored in Google Drive, but they can be imported in other formats

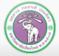

# **Google Docs (2)**

On Google Docs, you can collaborate with multiple people on the same file

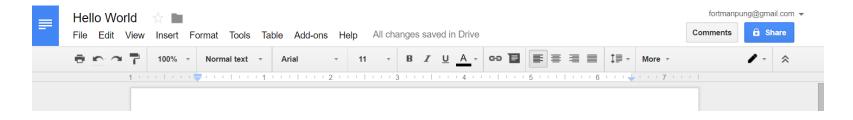

Click Share and choose whether to share with particular persons, or use sharable link

| Share with others              | Get shareable link (GD) |
|--------------------------------|-------------------------|
| People                         |                         |
| Enter names or email addresses | <i>1</i> -              |
|                                |                         |
| Done                           | Advanced                |
| Done                           | Auvanceu                |

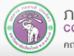

# **Google Drive (1)**

# https://drive.Google.com

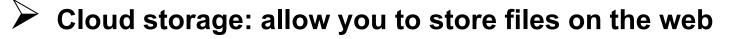

Require Google account

# Provide:

- Storing data on the web
- Online access (web or mobile)
- You can also install Google Drive program, then access your contents on Google Drive like you would files on your PC, with automatic sync

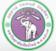

# **Google Drive (2)**

| Go | o <b>gle</b> Drive | Q | Search Drive |                     |   | •            |                  | 0       |    |
|----|--------------------|---|--------------|---------------------|---|--------------|------------------|---------|----|
|    | NEW                |   | My Drive 👻   |                     |   |              |                  | 0       | \$ |
| •  | My Drive           |   | Quick Access |                     |   | Settings     |                  | \\/:    |    |
| •  | Computers          |   | - 4          | ← Chinese → English |   | Keyboard sho | kup and Sync for | windows |    |
|    | Shared with me     |   | Level,       | 香辣肉丝                | × | Help         |                  |         |    |
|    | Recent             |   | P            |                     |   |              | -                |         | _  |

- To install Google Drive, click Setting then select Download Backup and Sync for Windows
- After installation, the program will maintain a copy of all your files on Google Drive and update automatically
  Google Drive
- $\blacktriangleright$  ... but automatic update is not always instantaneous. Need to confirm that the file is updated ( $\checkmark$ )

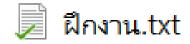

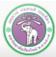

# **Microsoft Online Services**

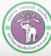

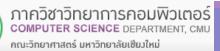

# **Microsoft Online Services**

- Outlook
  - E-mail service
  - Web client application available on PC and mobile
  - Web service also available
  - https://outlook.live.com/
- ≽ Bing
  - A search engine, similar to Google
  - Bing stands for "Bing is not Google"

# OneDrive

Cloud Storage, similar to Google Drive

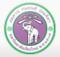

# Office 365

#### http://o365.cmu.ac.th/

- Office Applications
- Word, Excel, PowerPoint, Outlook, and some others
- Yearly subscription fee but CMU students can use for "free"
- Login with CMU Account then you can download and install Microsoft Office
- Beside install suites, you can use Office as web service or mobile application

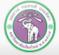

# Social Media and Other Services

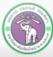

ภาควิชาวิทยาการคอมพิวเตอร์ COMPUTER SCIENCE DEPARTMENT, CMU คณะจิทยาศาสตร์ มหาจิทยาลัยเซียงใหม่

#### **Facebook Services**

Events

- https://www.facebook.com/events
- Create events with notifications Google Calendar
- Can also create events and invite other people

# Facebook Group

- https://www.facebook.com/groups
- Create and join semi-private discussion groups

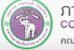

# **Facebook Services (cont.)**

# Facebook Page

- https://www.facebook.com/pages
- Facebook Account for public entities
  - Business , celebrities, products, or organization
- Used for promotions or PR

# Facebook Live

- https://live.fb.com/
- Live play via Facebook, only need camera or smartphone
- Enjoy others' Facebook Lives @

https://www.facebook.com/livemap

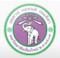

# **Facebook Event (1)**

| f Search         | Q                                                                                | Pral                                        | karn Home 20+ | & 🔗 👎   😗   |
|------------------|----------------------------------------------------------------------------------|---------------------------------------------|---------------|-------------|
| Events           | Upcoming Events                                                                  |                                             | Find Events   |             |
| Events           | You don't have any events coming up.                                             | + Create Event -                            |               | ©           |
| Calendar         | Tod don't have any evente coning up.                                             |                                             | *             |             |
| Birthdays        | Trending This Week                                                               | ~                                           | Today         | Tomorrow    |
| Discover         | El unas trans sus var i tabli deginarum 👌 🥎 🌑 🚱                                  | Baures they har to UN Stabili displantation |               | <i></i>     |
| Past             |                                                                                  | เม้าไว                                      | *             | ١           |
| + Create Event ▼ | ຸ <del>້າເສທີ່ໃນແຫ່ງເສນ</del> ເພື່ອພູ້ປ່ວຍ <del>ຈາສທີ່ໃນແຫ່ງເ</del> ສນ<br>ສວບດອດ | ທາສາທີ່ງາສາຊາສາ ເພື່ອພູ້ປ່ວຍ 1<br>ສວບດອກ    | This Weekend  | Choose Date |

#### On Facebook Event section, we can:

- Look at important events on the calendar
- Search for interesting events (Discover, Fine Events)
- Go over past events (Past)
- In or create a new one (Create Event)

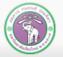

# Facebook Event (2)

|   | + Create Event ▼                                                                                | If you're bring          | Create Private E         | vent 🔻                      |           |            |                |
|---|-------------------------------------------------------------------------------------------------|--------------------------|--------------------------|-----------------------------|-----------|------------|----------------|
| X | Create Private Event<br>Only invited guests will see your<br>choose to let guests invite friend |                          | Event Photo              | Choose a Recommended        |           | © Upload   | I Photo        |
| 0 | Create Public Event<br>Anyone will be able to see your<br>even if you're not friends            | event and search for it, | Event Name               |                             |           |            | 0/64           |
|   |                                                                                                 |                          | Date/Time<br>Description | 7/27/2017 🖮                 | 7:00 AM 🕓 | UTC+07     | + End Time     |
|   |                                                                                                 |                          |                          | ✓ Guests can invite friends |           |            |                |
|   |                                                                                                 |                          |                          |                             | c         | ancel Crea | te Private Eve |

# Create Event: Select *Private* or *Public*, then fill in details

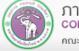

#### **Facebook Group**

- Private spaces for people to connect and share information
  - Created by users
  - Group admins can adjust:
    - Privacy Setting
    - Public
    - Closed: Non-member can see the group, but not the posts
    - Secret: Non-member cannot see the group
    - Membership option
    - Invite only, ask for join, anyone can join

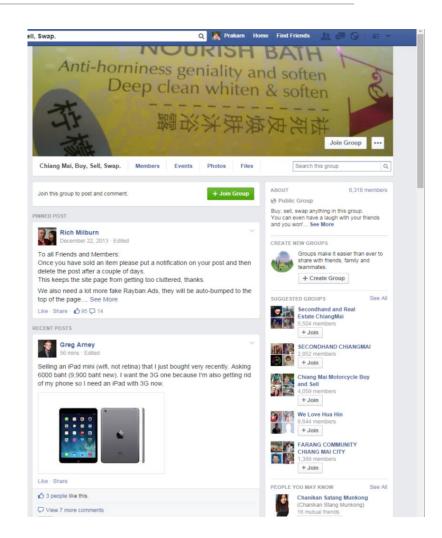

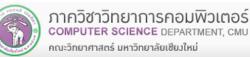

#### **Facebook Page**

- Public profile for business, celebrities or organization
- User can like FB Page to follow updates on it
- With fee, FB can promote your Page
- Can also be generated automatically

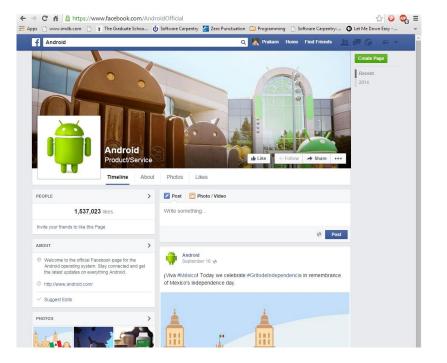

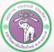

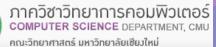

# **Other Service: Wolfram Alpha (1)**

- Search Engine specialized in academic topics
- https://www.wolframalpha.com/
- With Wolfram Alpha, you can:
  - Search in specialized topics
  - Created tables, plot and perform analysis from entered data
  - Solve an equation, like  $x^2 4 = 0$

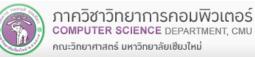

# Wolfram Alpha (2)

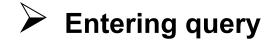

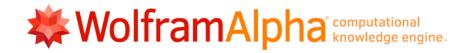

Enter what you want to calculate or know about:

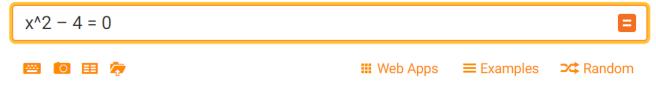

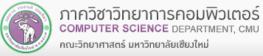

## Wolfram Alpha (3): The Result

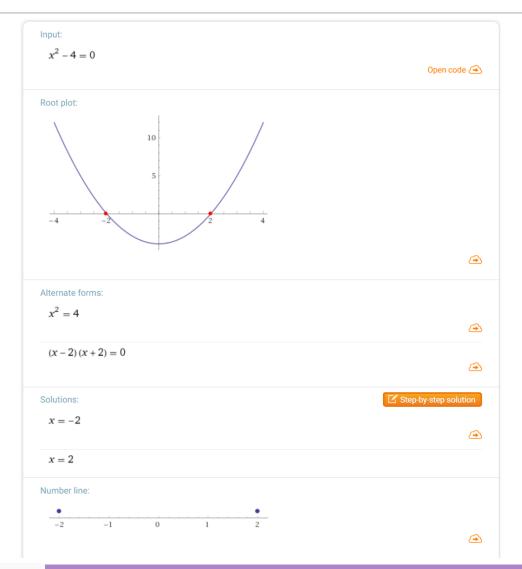

ภาควิชาวิทยาการคอมพิวเตอร์ computer science department, cmu คณะวิทยาศาสตร์ มหาวิทยาลัยเซียมใหม่

## **Other Services: Web Audio Service**

- Audio Streaming Service
  - Allow users to upload, share, or even sells songs or other audio files
  - **Examples (also available as mobile apps):** 
    - Bandcamp: <u>https://bandcamp.com/</u>
    - Soundcloud: <u>https://soundcloud.com</u>
    - Spotify: <u>https://www.spotify.com</u>
- Podcast
  - (Episodic) audio program that you can download/stream
  - Many genre and topics exists
  - ✤ Where to find:
    - iTunes
    - Or from the creators, like <u>http://www.bbc.co.uk/podcasts</u> (English)
    - Or <u>http://www.npr.org/podcasts/</u> (English)
    - Or <u>http://www.bbc.co.uk/programmes/p02p9f6q</u> (Burmese)
    - Or <u>https://serialpodcast.org/</u> (English)

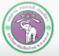

## **Other Services: Online Banking**

Many banks allow you to perform transactions online such as checking balance, transfer money, or paying fees

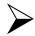

Security issues exist

Avoid online banking on public computer

- **Example: Siam Commercial Bank**
- https://www.scbeasy.com

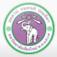

# Chiang Mai University Online Services

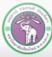

ภาควิชาวิทยาการคอมพิวเตอร์ COMPUTER SCIENCE DEPARTMENT, CMU คณะจิทยาศาสตร์ มหาจิทยาลัยเซียงใหม่

## Jumbo Plus & CMU Email

### **Jumbo Plus**

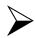

https://jumbo.cmu.ac.th/

- CMU's wifi network
- Require CMU Account for access
  - Cover (most of) the university

## **CMU Email**

## https://portal.cmu.ac.th/ then select Student Email

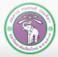

# CMU SIS (1)

## Chiang Mai University Student Information System

https://sis.cmu.ac.th/cmusis

### Students can:

- Manage student's information
- Evaluate Teaching
- Make an appointment with advisor
- "Self Exploration" see if you need help
- Apply for scholarship
- Looking for/ apply for a job
- Print receipts
- Even access CMU Transport (purple shuttles) routes

(<u>http://transit.cmu.ac.th/</u>) or (<u>http://cmutransit.com</u> in Thai)

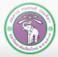

# CMU SIS (2)

Changing Language Here

|                   |                                                                                                    |                                                                                                    |                                                                                                    | <b>▼</b><br>NG                                                                                                    |
|-------------------|----------------------------------------------------------------------------------------------------|----------------------------------------------------------------------------------------------------|----------------------------------------------------------------------------------------------------|----------------------------------------------------------------------------------------------------|
|                   | ng Mai Universit                                                                                                    | y Student Ir                                                                                                    | nformation System                                                                                                    |                                                                                                    |
| News              | :hing Scholar                                                                                                    | ships                                                                                                    | Self Exploration                                                                                                    |                                                                                                    |
|                   |                                                                                                    |                                                                                                    | สำรวจตนเอง                                                                                                    |                                                                                                    |
|                   | A Register                                                                                                    |                                                                                                    | CMU Studentloan                                                                                                    |                                                                                                    |
|                   |                                                                                                    |                                                                                                    |                                                                                                    |                                                                                                    |
|                   | พิมพ์ใบชำระเงิน<br>ค่าธรรมเนียมหอพัก                                                                                                    |                                                                                                    |                                                                                                    |                                                                                                    |
| Request form      |                                                                                                    |                                                                                                    |                                                                                                    |                                                                                                    |
| ➡ Advisors system |                                                                                                    |                                                                                                    |                                                                                                    |                                                                                                    |
|                   | CHIANG MAI UNIVERSITY   CHIANG MAI UNIVERSITY   CHIANG MAI UNIVERSITY   CHIANG MAI UNIVERSITY   CHIANG MAI UNIVERSITY   CHIANG MAI UNIVERSITY   CHIANG MAI UNIVERSITY   CHIANG MAI UNIVERSITY   CHIANG MAI UNIVERSITY   CHIANG MAI UNIVERSITY   CHIANG MAI UNIVERSITY   CHIANG MAI UNIVERSITY   Personal registration   News   News   CHIANG MAI UNIVERSITY   CHIANG MAI UNIVERSITY   Personal registration   News   CHIANG MAI UNIVERSITY   News   Self exploration teaching   Self exploration   Self exploration   Job system   Job system   Scholarships   Request form | <ul> <li>Personal registration</li> <li>News</li> <li>Evaluation teaching</li> <li>Self exploration</li> <li>Job system</li> <li>Scholarships</li> <li>Scholarships</li> <li>Request form</li> </ul> | <ul> <li>CHIANG MAI UNIVERSITY</li> <li>CHIANG MAI UNIVERSITY</li> <li>CHIANG MAI UNIVERSITY</li> <li>Personal registration</li> <li>Personal registration</li> <li>News</li> <li>News</li> <li>Evaluation teaching</li> <li>Self exploration</li> <li>Job system</li> <li>Job system</li> <li>Scholarships</li> <li>Scholarships</li> <li>Muwiluzinsei.ou</li> <li>Register Participants</li> <li>Nuwiluzinsei.ou</li> <li>Muwiluzinsei.ou</li> <li>CMU Spor</li> <li>Scholarships</li> <li>CMU Spor</li> <li>Scholarships</li> <li>Muwiluzinsei.ou</li> </ul> | CHIANG MAI UNIVERSITY     CHIANG MAI UNIVERSITY     Personal registration     Personal registration     Image: News     Image: News     Image: Self exploration     Image: Self exploration     Image: Self exploration     Image: Self exploration     Image: Self exploration     Image: Self exploration     Image: Self exploration     Image: Self exploration     Image: Self exploration |

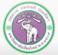

## **CMU VPN & Web Hosting**

#### **VPN (Virtual Private Network)**

#### http://vpn.cmu.ac.th/

- CMU VPN will make it appear to outside web that you are accessing them from inside CMU
- Useful for some services, like accessing academic articles from publishing house that offer free download of academic articles for CMU

#### Web Hosting

- https://myweb.cmu.ac.th/
- Host (store & make available online) website on CMU Server
- Please follow restrictions carefully

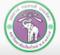

# **CMU Library Online Services**

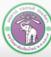

ภาควิชาวิทยาการคอมพิวเตอร์ COMPUTER SCIENCE DEPARTMENT, CMU คณะวิทยาศาสตร์ มหาวิทยาลัยเซียงใหม่

## **Library Services**

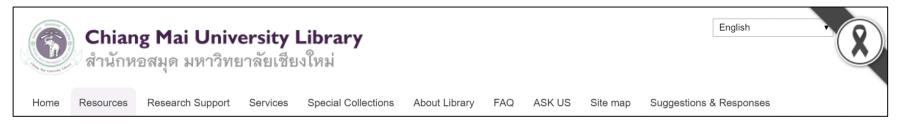

- http://library.cmu.ac.th/cmul/en
  - **Resources:** searching for articles, using online database
  - Research Support: extra research tools
  - Services
  - Information of services
  - To loan a book, <u>a member card is required</u>
- About Library: information such as history, opening hours, locations, and rules
- ASK US: send query to library staffs

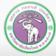

## **Searching for a Book**

- 1. Go to Resources
- 2.  $\rightarrow$  Printed Materials
- 3. → Chiang Mai University Library Online Public Access Catalog
- 4. Select how to search, by
  - Author
  - Keyword
  - Subject
  - Title
- 5. Select Database
  - Main Database for books
  - Article Database for journal articles

Resources

- Printed Materials
- Chiang Mai university Library Online Public Access Catalog

Journal

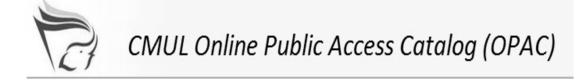

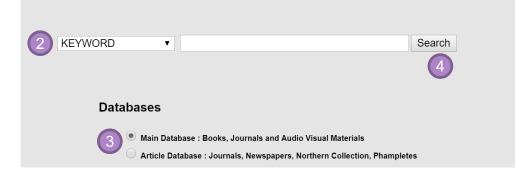

4. Enter the search term, then press Search

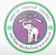

## **Book Search Result (1)**

|                                      | SUBJECT   information technology Search              |                                             |                                                                   |                      |
|--------------------------------------|------------------------------------------------------|---------------------------------------------|-------------------------------------------------------------------|----------------------|
|                                      | Result Page 1 <u>2</u> <u>3</u> <u>4</u> <u>Next</u> |                                             |                                                                   |                      |
| Save Marked Records Save All On Page |                                                      |                                             |                                                                   |                      |
| Num                                  | Save                                                 | SUBJECTS (1-50 of 157)                      |                                                                   | Entries<br>613 Found |
| 1                                    |                                                      | Information technology 142                  |                                                                   |                      |
| 2                                    |                                                      | Academic libraries Information technology 2 |                                                                   | 2                    |
| 3                                    |                                                      | Information technology Acronyms c2002       |                                                                   | 1                    |
|                                      |                                                      |                                             | Administrative agencies Information technology United States 2016 |                      |

If you search by Author, Subject or Title, the system may prompt you for more specific selection

#### Relevant selections will be shown, along with entries for each selection

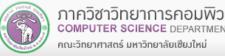

## **Book Search Result (2)**

# Choose a selection, and you'll see list of books

|                              |                                                                                                    | Result Page 1 2 3 Next                                         |               |  |  |
|------------------------------|----------------------------------------------------------------------------------------------------|----------------------------------------------------------------|---------------|--|--|
| II On Page                   |                                                                                                    |                                                                |               |  |  |
|                              |                                                                                                    | SUBJECTS (1-50 of 142)                                         |               |  |  |
| nation technology            |                                                                                                    |                                                                |               |  |  |
|                              | Academic information networks and systems : proceedings 2-3 March 1995 at Ambassador Hotel in Bangkok<br>International Workshop on Academic Information Networks and Systems (1995 : Bangkok, Thailand)<br>Bangiok : NeCTEC, 1995 |                                                                |               |  |  |
|                              | 8 Request                                                                                                    |                                                                |               |  |  |
|                              | LOCATION                                                                                                    | CALL #                                                         | STATUS        |  |  |
|                              | Main                                                                                                    | 021.65 I65A                                                    | LOOK ON SHELF |  |  |
|                              | Application of expert systems in libraries an                                                                                                    | d information centres                                          |               |  |  |
|                              | London : Bowker-Saur, c1992.                                                                                                    |                                                                |               |  |  |
| -                            | S Request                                                                                                    |                                                                |               |  |  |
| Čet                          | LOCATION                                                                                                    | CALL #                                                         | STATUS        |  |  |
|                              | Main                                                                                                    | 025.30285 A652                                                 | LOOK ON SHELF |  |  |
|                              | Humanities-store                                                                                                    | 025.30285 A652 c.2                                             | LOOK ON SHELF |  |  |
|                              |                                                                                                    |                                                                | LOOK ON DILLI |  |  |
| 3                            | Application of information technology to imp<br>Watana Patanapongse<br>Bangkok : Thailand Research Fund, 1999                                                                                                    | prove productivity in Thai Service Corparations : final report |               |  |  |
| <b></b>                      | 8 Request                                                                                                    |                                                                |               |  |  |
| <u>A Cart</u>                | LOCATION                                                                                                    | CALL #                                                         | STATUS        |  |  |
|                              | Main                                                                                                    | G.P. 658.4038 W324A                                            | LOOK ON SHELF |  |  |
|                              | Application of IT in Asian small enterprises                                                                                                    |                                                                |               |  |  |
| ••                           |                                                                                                    |                                                                |               |  |  |
|                              | Tokyo : Asian Productivity Organization, 2003                                                                                                    |                                                                |               |  |  |
| 7                            | 8 Request                                                                                                    |                                                                |               |  |  |
| (Lat                         | LOCATION                                                                                                    | CALL #                                                         | STATUS        |  |  |
|                              | Main                                                                                                    | <u>338.926 A652</u>                                            | LOOK ON SHELF |  |  |
|                              | Main                                                                                                    | <u>338.926 A652</u> c.2                                        | LOOK ON SHELF |  |  |
| 5                            | Applications of information technology in co                                                                                                    | nstruction                                                     |               |  |  |
| Applications of Applications |                                                                                                    |                                                                |               |  |  |
|                              | London : Institution of Civil Engineers , 1991.                                                                                                    |                                                                |               |  |  |
| Car and a second             | 8 Request                                                                                                    |                                                                |               |  |  |
|                              | LOCATION                                                                                                    | CALL #                                                         | STATUS        |  |  |
|                              | Engineering                                                                                                    | <u>624 A652</u>                                                | LOOK ON SHELF |  |  |
| 6 D D                        | B2B.com : cashing-in on the business-to-business e-commerce bonanza                                                                                                    |                                                                |               |  |  |
| <b>22</b>                    | O'Connell, Brian, 1959-<br>Horbrock, Mass. : Adams Media Corporation, 2000                                                                                                    |                                                                |               |  |  |
| Longit a fe                  |                                                                                                    | 0                                                              |               |  |  |
| S Cart                       | Ø Request                                                                                                    |                                                                |               |  |  |
|                              | LOCATION                                                                                                    | CALL #                                                         | STATUS        |  |  |
|                              | Main                                                                                                    | <u>658.84 O18B</u>                                             | LOOK ON SHELF |  |  |
| 7                            | The Basics of information technology<br>Rowley, Jennifer E.<br>London : Clive Bingley, c1988.                                                                                                    |                                                                |               |  |  |
| ¥                            | <u><i>≪</i> Request</u>                                                                                                    |                                                                |               |  |  |
| <u>+Cert</u>                 | LOCATION                                                                                                    | CALL #                                                         | STATUS        |  |  |
|                              | Main                                                                                                    | 025.04 R884B                                                   | LOOK ON SHELF |  |  |
| 8                            |                                                                                                    | tical guide to creating an innovative information service      |               |  |  |
| Decoming a Billion           | Pantry, Shella                                                                                                    | and game to creating an innovative mormation service           |               |  |  |
| Property and                 | London : Library Association, 1998                                                                                                    |                                                                |               |  |  |
|                              |                                                                                                    |                                                                |               |  |  |

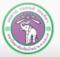

## **Book Search Result (3)**

|           | The Basics of information technology<br>Rowley, Jennifer E.<br>London : Clive Bingley, c1988.<br><u>Request</u> |              |               |
|-----------|----------------------------------------------------------------------------------------------------|--------------|---------------|
| book cart | LOCATION                                                                                                    | CALL #       | STATUS        |
|           | Main                                                                                                    | 025.04 R884B | LOOK ON SHELF |

#### **Book Cart**

- Save the book in the list
- You can export saved list for later use

#### Request

• Alert the staffs to reserve the book for you

| LOCATION                            | CALL #                           | STATUS                            |
|-------------------------------------|----------------------------------|-----------------------------------|
| Where the book is can be main       | Book shelf number, make locating | Whether the book is available, on |
| library (Main) or faculty libraries | it easier                        | loan, or others                   |

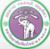

## **Searching for E-book or Other Documents**

- CMU has many e-books available on many publishing houses online databases
- To access, you may need to use CMU computer, logged into Jumbo Plus or use CMU VPN
- 1. Go to Resources  $\rightarrow$  Electronic media  $\rightarrow$  e-Books
- 2. Select a database
  - You should discuss which database you should use with your professor/ library staffs
- 3. Select the article in the database

- Additionally, we have CMU e-Textbooks, a mobile applications
  - Some textbooks are available for reading on smartphone

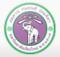